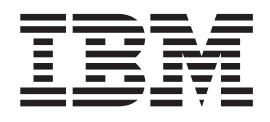

IBM Cúram Social Program Management

# IBM Cúram Universal Access Entry Edition Guide de démarrage

*Version 6.0.5*

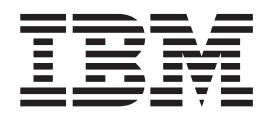

IBM Cúram Social Program Management

# IBM Cúram Universal Access Entry Edition Guide de démarrage

*Version 6.0.5*

**Important**

Avant d'utiliser le présent document et le produit associé, prenez connaissance des informations générales figurant à la section [«Remarques», à la page 13](#page-24-0)

LE PRESENT DOCUMENT EST LIVRE EN L'ETAT SANS AUCUNE GARANTIE EXPLICITE OU IMPLICITE. IBM DECLINE NOTAMMENT TOUTE RESPONSABILITE RELATIVE A CES INFORMATIONS EN CAS DE CONTREFACON AINSI QU'EN CAS DE DEFAUT D'APTITUDE A L'EXECUTION D'UN TRAVAIL DONNE.

Ce document est mis à jour périodiquement. Chaque nouvelle édition inclut les mises à jour. Les informations qui y sont fournies sont susceptibles d'être modifiées avant que les produits décrits ne deviennent eux-mêmes disponibles. En outre, il peut contenir des informations ou des références concernant certains produits, logiciels ou services non annoncés dans ce pays. Cela ne signifie cependant pas qu'ils y seront annoncés.

Pour plus de détails, pour toute demande d'ordre technique, ou pour obtenir des exemplaires de documents IBM, référez-vous aux documents d'annonce disponibles dans votre pays, ou adressez-vous à votre partenaire commercial.

Vous pouvez également consulter les serveurs Internet suivants :

- [http://www.fr.ibm.com \(serveur IBM en France\)](http://www.fr.ibm.com)
- v [http://www.can.ibm.com \(serveur IBM au Canada\)](http://www.can.ibm.com)
- [http://www.ibm.com \(serveur IBM aux Etats-Unis\)](http://www.ibm.com)

*Compagnie IBM France Direction Qualité 17, avenue de l'Europe 92275 Bois-Colombes Cedex*

Cette édition s'applique à IBM Cúram Social Program Management v6.0 5 et à toutes les révisions suivantes, sauf indication contraire dans de nouvelles éditions.

Eléments sous licence - Propriété d'IBM.

#### **© Copyright IBM Corporation 2012, 2013.**

© Cúram Software Limited. 2011. All rights reserved.

## **Table des matières**

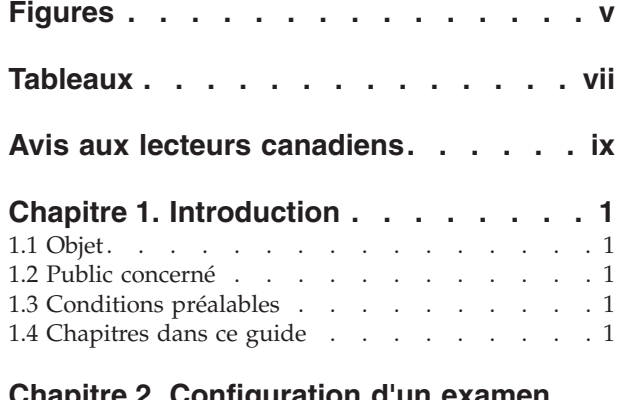

#### **[Chapitre 2. Configuration d'un examen](#page-14-0)**

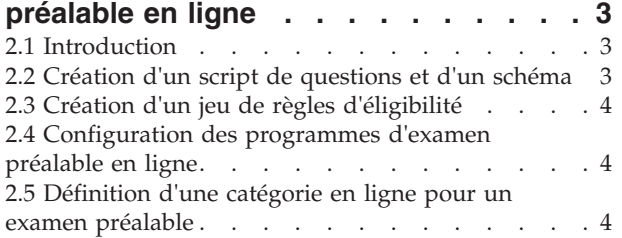

#### **[Chapitre 3. Configuration d'une](#page-16-0)**

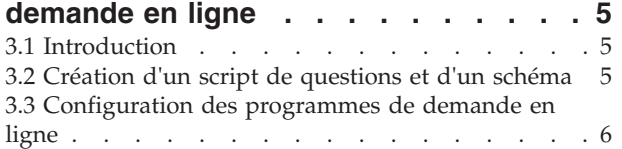

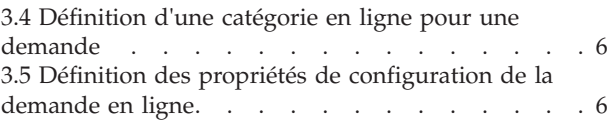

#### **[Chapitre 4. Configuration du compte](#page-20-0)**

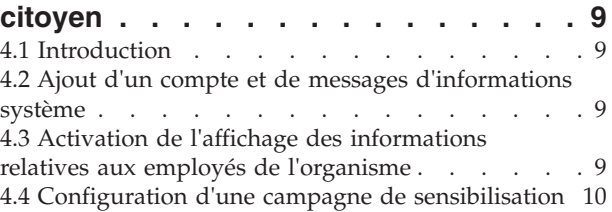

#### **[Chapitre 5. Configuration d'un](#page-22-0)**

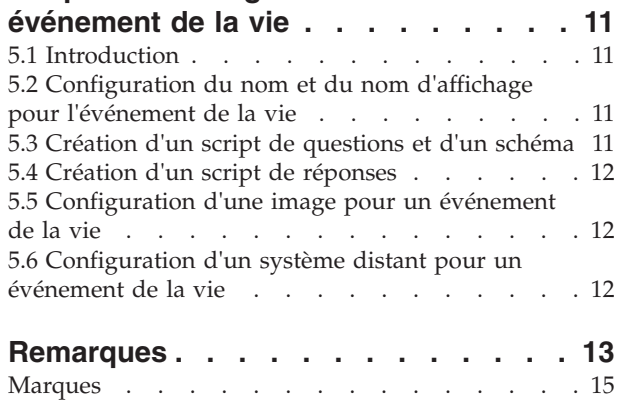

**iv** IBM Cúram Social Program Management : IBM Cúram Universal Access Entry Edition - Guide de démarrage

## <span id="page-6-0"></span>**Figures**

**vi** IBM Cúram Social Program Management : IBM Cúram Universal Access Entry Edition - Guide de démarrage

## <span id="page-8-0"></span>**Tableaux**

**viii** IBM Cúram Social Program Management : IBM Cúram Universal Access Entry Edition - Guide de démarrage

## <span id="page-10-0"></span>**Avis aux lecteurs canadiens**

Le présent document a été traduit en France. Voici les principales différences et particularités dont vous devez tenir compte.

#### **Illustrations**

Les illustrations sont fournies à titre d'exemple. Certaines peuvent contenir des données propres à la France.

#### **Terminologie**

La terminologie des titres IBM peut différer d'un pays à l'autre. Reportez-vous au tableau ci-dessous, au besoin.

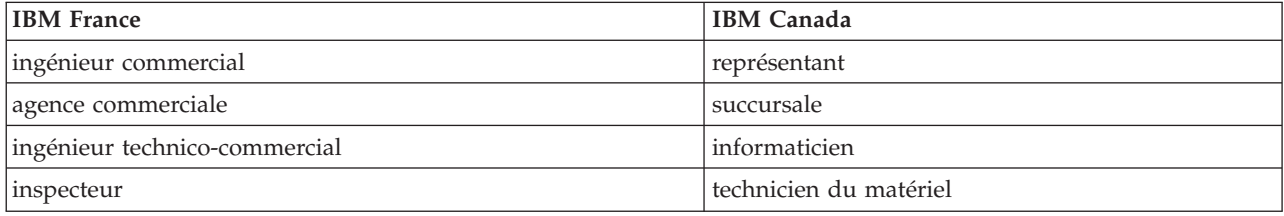

#### **Claviers**

Les lettres sont disposées différemment : le clavier français est de type AZERTY, et le clavier français-canadien de type QWERTY.

#### **OS/2 et Windows - Paramètres canadiens**

Au Canada, on utilise :

- v les pages de codes 850 (multilingue) et 863 (français-canadien),
- le code pays 002,
- le code clavier CF.

#### **Nomenclature**

Les touches présentées dans le tableau d'équivalence suivant sont libellées différemment selon qu'il s'agit du clavier de la France, du clavier du Canada ou du clavier des États-Unis. Reportez-vous à ce tableau pour faire correspondre les touches françaises figurant dans le présent document aux touches de votre clavier.

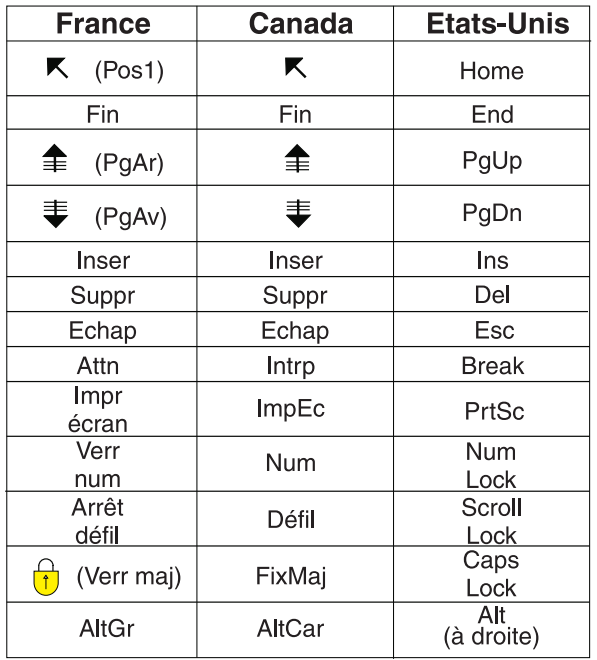

#### **Brevets**

Il est possible qu'IBM détienne des brevets ou qu'elle ait déposé des demandes de brevets portant sur certains sujets abordés dans ce document. Le fait qu'IBM vous fournisse le présent document ne signifie pas qu'elle vous accorde un permis d'utilisation de ces brevets. Vous pouvez envoyer, par écrit, vos demandes de renseignements relatives aux permis d'utilisation au directeur général des relations commerciales d'IBM, 3600 Steeles Avenue East, Markham, Ontario, L3R 9Z7.

#### **Assistance téléphonique**

Si vous avez besoin d'assistance ou si vous voulez commander du matériel, des logiciels et des publications IBM, contactez IBM direct au 1 800 465-1234.

## <span id="page-12-0"></span>**Chapitre 1. Introduction**

### **1.1 Objet**

L'objet du présent document est de fournir un guide de démarrage rapide pour configurer IBM Cúram Universal Access Entry Edition. Universal Access Entry Edition propose une demande entièrement configurable, destinée aux citoyens, permettant aux organismes d'offrir une solution Web libre-service conviviale et intuitive. Un citoyen peut effectuer un examen préalable pour déterminer son éligibilité aux programmes proposés par l'organisme, puis s'inscrire à ces programmes s'il le souhaite. Le citoyen peut créer un compte citoyen pour suivre le statut de ses examens préalables et de ses demandes, pour accéder à d'autres informations pertinentes ou pour soumettre des détails sur des événements importants de sa vie.

#### **1.2 Public concerné**

Ce guide s'adresse aux personnes responsables de la configuration des composants IBM Cúram Universal Access Entry Edition.

#### **1.3 Conditions préalables**

Il n'existe aucune condition préalable ; toutefois, les guides Guide Cúram Universal Access et Cúram Universal Access - Guide de configuration fournissent des détails supplémentaires sur un grand nombre de fonctions décrites dans le présent document.

#### **1.4 Chapitres dans ce guide**

La liste suivante décrit les chapitres de ce guide :

#### **Examen préalable en ligne**

L'examen préalable en ligne permet à un citoyen de déterminer s'il est potentiellement admissible à un ou plusieurs programmes fournis par l'organisation. Ce chapitre aborde la configuration d'un examen préalable et des programmes associés.

#### **Demande en ligne**

Universal Access permet à un citoyen de s'inscrire à des programmes depuis le portail d'Universal Access. Ce chapitre aborde la configuration d'une demande en ligne et des programmes associés.

#### **Compte citoyen**

Le compte citoyen est une fonction d'Universal Access qui permet au citoyen de se connecter à une zone sécurisée où il peut effectuer des examens préalables, s'inscrire à des programmes et recevoir d'autres informations pertinentes. Ce chapitre aborde la configuration du compte citoyen.

#### **Evénements de la vie**

Un événement de la vie est un événement important qui se produit dans la vie d'un citoyen et qui peut entraîner une série d'interactions entre le citoyen et l'organisme. Ce chapitre aborde la configuration d'un événement de la vie.

IBM Cúram Social Program Management : IBM Cúram Universal Access Entry Edition - Guide de démarrage

## <span id="page-14-0"></span>**Chapitre 2. Configuration d'un examen préalable en ligne**

## **2.1 Introduction**

L'examen préalable en ligne permet à un citoyen de déterminer s'il est potentiellement admissible à un ou plusieurs programmes fournis par l'organisation. L'examen préalable implique de poser une série de questions ciblées au client afin de déterminer s'il est potentiellement admissible à certains programmes. Cela peut permettre au citoyen de gagner du temps car il n'a pas besoin de remplir de longs formulaires de demande pour des programmes auxquels il ne sera probablement pas admis. Les questions se présentent sous la forme d'un groupe structuré de pages Web, appelé script de questions, accessible depuis le portail d'Universal Access. Les réponses fournies par le citoyen sont ensuite soumises à une base de données, qui alimente un moteur de règles métiers, afin d'être évaluées par une logique de règle pré-définie. Ces règles effectuent une détermination sur les données fournies par le citoyen et renvoient une liste de programmes pour lesquels il est susceptible d'être éligible.

Le citoyen peut ensuite s'inscrire à différents programmes en ligne ou télécharger un formulaire de demande PDF, l'imprimer, le remplir manuellement et l'envoyer par courriel à son bureau local.

Avant de configurer une demande en ligne, une organisation doit définir les programmes à inclure dans l'examen préalable, les questions à poser, la structure des questions dans le script et les règles métiers qui déterminent si le citoyen est ou non potentiellement admissible aux programmes concernés. Elle doit également choisir si des formulaires de demande PDF seront fournis pour chaque programme, si les programmes seront uniquement disponibles pour certains bureaux locaux et si les zones de service seront configurées de sorte à être couvertes par ces bureaux. Pour rendre un script de questions d'examen préalable disponible sur le portail d'Universal Access, l'organisation doit configurer un objet d'examen préalable depuis le menu d'Universal Access dans l'application Administration.

Ce chapitre aborde la configuration d'un examen préalable et des programmes associés.

#### **2.2 Création d'un script de questions et d'un schéma**

Un script de questions d'examen préalable contient les questions qui seront posées au citoyen via le portail d'Universal Access. L'organisation doit préparer les questions pour le script avant de définir un examen préalable. Les réponses aux questions seront enregistrées en tant qu'attributs de données dans le système. Lors de la création des questions, l'organisation doit également prendre en compte les types de données de ces attributs. Une fois les questions et les types de données définis, un script de questions et un schéma de données peuvent être configurés pour l'examen préalable.

Pour créer un script de questions IEG et un schéma, les zones Script de questions et Schéma du modal Nouvel examen préalable en ligne doivent être renseignées. Lors de la sauvegarde de l'enregistrement, un modèle vide est créé par le système pour le script et le schéma. Il sera ensuite possible de les mettre à jour depuis l'onglet Examen préalable en sélectionnant les liens hypertextes fournis sur la page. Cliquez sur le lien du script pour lancer l'éditeur IEG et éditer le script de questions. Cliquez sur le lien du schéma pour lancer l'éditeur Datastore et éditer le schéma.

Les scripts de questions et les schémas de données sont créés à partir de Cúram Intelligent Evidence Gathering (IEG). Pour plus d'informations sur IEG, voir le guide Utilisation d'Intelligent Evidence Gathering (IEG).

#### <span id="page-15-0"></span>**2.3 Création d'un jeu de règles d'éligibilité**

Une fois que l'organisation a finalisé le script de questions et le schéma, la logique des règles métiers doit être définie pour analyser les réponses aux questions. Cette analyse déterminera si le citoyen est potentiellement admissible pour s'inscrire à des programmes disponibles ou non. Le système entre les réponses au script de questions dans le moteur de règles Cúram, qui exécute ensuite la logique des règles métiers définie par rapport aux données. Le résultat de ce processus est une liste de programmes auxquels le citoyen peut être admissible ou non. Les résultats s'affichent sur la page Suis-je éligible ? du portail d'Universal Access.

Les règles métiers sont écrites à l'aide de Cúram Express Rules (CER). Il est possible de définir des règles CER pour ajouter un texte explicatif détaillé qui aidera le citoyen à comprendre les décisions concernant l'admissibilité potentielle. Pour créer un jeu de règles CER pour l'objet d'examen préalable, la zone Ruleset (Jeu de règles) du modal Nouvel examen préalable en ligne doit être remplie. Lors de la sauvegarde de l'enregistrement, un modèle de règle vide sera créé par le système. Il sera ensuite possible de mettre à jour le jeu de règles depuis l'onglet Examens préalables en sélectionnant le lien hypertexte Examens préalables fourni sur la page. Cliquez sur le lien pour lancer CER Editor et modifier le jeu de règles. Pour plus d'informations sur l'écriture des règles CER, voir le guide Utilisation de Cúram Express Rules.

#### **2.4 Configuration des programmes d'examen préalable en ligne**

L'organisation doit définir quels programmes sont disponibles pour l'examen préalable en ligne. Des programmes peuvent être ajoutés au système via la section Universal Access de l'application Administration. Tout programme configuré peut être associé à un examen préalable. Une fois configuré, un programme peut être ajouté à l'examen préalable via une action de ligne sur la page de liste Examens préalables.

Un formulaire PDF peut également être défini pour un programme permettant à un citoyen d'imprimer un formulaire de demande papier pour le programme spécifié et de l'envoyer à l'organisme ou de l'apporter en personne à un bureau local. Le bureau local auquel le formulaire peut être fourni peut également être défini pour le programme et les zones de service peuvent être configurées pour les bureaux locaux auxquels elles sont affectées pour la couverture. Les formulaires de demande PDF et les informations relatives au bureau local sont disponibles pour le citoyen sur la page Your Next Steps (Etapes suivantes) à la fin du processus d'examen préalable.

Pour plus d'informations sur la configuration des programmes, des formulaires PDF, des bureaux locaux et des zones de service, voir le guide Universal Access - Guide de configuration.

#### **2.5 Définition d'une catégorie en ligne pour un examen préalable**

Une catégorie en ligne doit être définie afin d'autoriser l'affichage des examens préalables (et des demandes en ligne) sur le portail d'Universal Access. Les catégories en ligne permettent de regrouper les examens préalables et les demandes en ligne dans des catégories pertinentes définies par l'organisation. Un nom doit être spécifié pour la catégorie en ligne. Celui-ci s'affichera en en-tête sur la page Sélectionner l'examen préalable où sont répertoriés les examens préalables associés.

## <span id="page-16-0"></span>**Chapitre 3. Configuration d'une demande en ligne**

## **3.1 Introduction**

Universal Access permet à un citoyen de s'inscrire à des programmes depuis le portail d'Universal Access. La demande en ligne peut être créée depuis la page de résultats de la détermination d'un examen préalable en ligne précédent ou directement depuis la page d'accueil du portail d'Universal Access. Le processus applicatif en ligne implique de poser au client une série de questions ciblées sur ses données personnelles, ses revenus, ses dépenses, son emploi et sa formation, entre autres, afin que ces données puissent ultérieurement être utilisées comme preuve dans le système d'éligibilité de l'organisme en vue de déterminer l'éligibilité du citoyen aux programmes concernés. Les questions sont posées au citoyen via un groupe structuré de pages Web, également appelé script de questions, et sont accessibles depuis le portail d'Universal Access. Les réponses à ces questions sont ensuite intégrées à une base de données, d'où l'organisme peut ultérieurement extraire et utiliser des données en vue de déterminer l'éligibilité du programme.

Une fois que le citoyen s'est inscrit, il peut ensuite se connecter au portail d'Universal Access à l'aide de ses détails de compte (s'il a choisi de configurer un compte citoyen) et vérifier le statut de ses demandes en ligne.

Bien qu'Universal Access promeut l'utilisation de la méthode de demande en ligne, la solution permet également aux organisations de proposer aux citoyens de remplir une demande papier traditionnelle. Une fois le script de questions achevé, le citoyen peut ouvrir un formulaire PDF pré-rempli avec les réponses qu'il a fournies, l'imprimer et le déposer directement à l'organisme.

La configuration d'une demande Universal Access comporte plusieurs étapes. Avant de configurer une demande en ligne, une organisation doit définir les programmes disponibles pour la demande, les questions à poser et la structure des questions dans le script. Elle doit également choisir si des formulaires de demande PDF seront fournis pour chaque programme, si les programmes seront uniquement disponibles pour certains bureaux locaux et si les zones de service seront configurées de sorte à être couvertes par ces bureaux.

Ce chapitre aborde la configuration d'une demande en ligne. Il détaille les programmes disponibles et applicables à cette demande, les zones de service associées, les bureaux locaux et les formulaires PDF pouvant être configurés pour la demande.

#### **3.2 Création d'un script de questions et d'un schéma**

Le script de questions d'une demande en ligne contient les questions qui seront posées au citoyen via le portail d'Universal Access. L'organisation doit préparer les questions pour le script avant de définir une demande en ligne. Les réponses aux questions seront enregistrées en tant qu'attributs de données dans le système. Lors de la création des questions, l'organisation doit également prendre en compte les types de données de ces attributs. Une fois les questions et les types de données définis, un script de questions et un schéma de données peuvent être configurés pour la demande en ligne.

Pour créer un script de questions IEG et un schéma, les zones Application Script (Script de demande) et Script Schema (Schéma de script) du modal New Online Application (Nouvelle demande en ligne) doivent être renseignées. Lors de la sauvegarde de l'enregistrement, un modèle vide est créé par le système pour le script et le schéma. Il est ensuite possible de mettre à jour ces derniers, à partir de l'onglet Demandes, en sélectionnant les liens hypertexte fournis sur la page. Cliquez sur le lien du script pour lancer l'éditeur IEG et éditer le script de questions. Cliquez sur le lien du schéma pour lancer l'éditeur Datastore et éditer le schéma.

<span id="page-17-0"></span>Les scripts de questions et les schémas de données sont créés à partir de Cúram Intelligent Evidence Gathering (IEG). Pour plus d'informations sur IEG, voir le guide Utilisation d'Intelligent Evidence Gathering (IEG).

#### **3.3 Configuration des programmes de demande en ligne**

L'organisation doit définir quels programmes seront disponibles pour la demande en ligne. Des programmes peuvent être ajoutés au système via la section Universal Access de l'application Administration. Tout programme configuré peut être associé à une demande en ligne. Une fois configuré, un programme peut être ajouté à la demande en ligne via une action de ligne sur la page de liste Demandes.

Un système cible doit être spécifié pour chaque programme. Cela permet d'indiquer le système externe (ou distant) auquel la demande d'admission à un programme sera envoyée pour traitement. Les systèmes distants peuvent être configurés à partir du lien Systèmes distants dans le menu d'administration Universal Access.

Un formulaire PDF peut également être défini pour un programme permettant à un citoyen d'imprimer un formulaire de demande papier et de l'envoyer à l'organisme ou de l'apporter en personne à un bureau local. Le bureau local auquel le formulaire peut être fourni peut également être défini pour le programme et les zones de service peuvent être configurées pour les bureaux locaux auxquels elles sont affectées pour la couverture. Le formulaire de demande PDF et les informations relatives au bureau local sont disponibles sur la page Imprimer votre demande ?, accessible à la fin du processus applicatif en ligne.

Pour plus d'informations sur la configuration des programmes, des formulaires PDF, des systèmes distants, des bureaux locaux et des zones de service, voir le guide Universal Access - Guide de configuration.

#### **3.4 Définition d'une catégorie en ligne pour une demande**

Une catégorie en ligne doit être définie afin d'autoriser l'affichage des demandes en ligne (et des examens préalables) sur le portail d'Universal Access. Les catégories en ligne permettent de regrouper les examens préalables et les demandes en ligne dans des catégories pertinentes définies par l'organisation. Un nom doit être spécifié pour la catégorie en ligne. Celui-ci s'affichera en en-tête sur la page Sélectionner une demande où sont répertoriées les demandes associées.

#### **3.5 Définition des propriétés de configuration de la demande en ligne**

Il existe certaines propriétés système importantes qui contrôlent divers aspects de la demande en ligne, y compris lorsqu'un citoyen doit s'authentifier sur le système. Certaines propriétés utiles sont répertoriées ci-dessous. Pour plus d'informations sur les autres propriétés système, voir le guide Universal Access - Guide de configuration.

- v L'organisme peut configurer le système en vue de spécifier si, avant de commencer une demande, un citoyen doit obligatoirement créer un compte ou se connecter pour créer une demande. La propriété système curam.citizenworkspace.authenticated.intake permet de définir si l'authentification est activée ou non. Si cette propriété est activée, le citoyen doit créer un compte ou se connecter au portail d'Universal Access avant de commencer une demande. Si elle est désactivée, le citoyen est directement redirigé vers la page de sélection de la demande.
- v L'organisme peut configurer le système en vue de spécifier si, avant de s'inscrire, le citoyen peut éventuellement choisir d'être authentifié ou non. La propriété système curam.citizenworkspace.intake.allow.login permet de définir si l'authentification est activée ou non. Si cette propriété est activée, le citoyen aura le choix de se connecter ou non au portail d'Universal Access avant de commencer une demande. Si elle est désactivée, le citoyen pourra directement accéder à la page de sélection de la demande.
- v L'organisme peut préférer que le citoyen se connecte obligatoirement avant de soumettre une demande. La propriété système curam.citizenworkspace.intake.submit.intake.mandatory.login permet d'obliger le citoyen à se connecter avant de soumettre une demande. Si cette propriété est activée, le citoyen doit créer un compte ou se connecter avant de soumettre une demande. Si elle est désactivée, le citoyen peut soumettre une demande sans se connecter.
- v Le citoyen peut retirer une demande de n'importe quel programme auquel il s'est inscrit. Lors du retrait d'une demande, une cause doit être spécifiée. Les causes du retrait sont définies pour une demande spécifique dans la section Demande d'admission de l'application Administration d'Universal Access. Avant d'associer une cause de retrait à une demande, les causes du retrait doivent être définies dans la table de codes WithdrawalRequestReason.

IBM Cúram Social Program Management : IBM Cúram Universal Access Entry Edition - Guide de démarrage

## <span id="page-20-0"></span>**Chapitre 4. Configuration du compte citoyen**

## **4.1 Introduction**

Le compte citoyen est une fonction d'Universal Access qui permet au citoyen de se connecter à une zone sécurisée où il peut effectuer des examens préalables et s'inscrire à des programmes. Le citoyen peut également afficher des informations pertinentes pour lui, notamment des messages personnalisés, des annonces système, des mises à jour sur ses paiements, des informations de contact sur l'équipe de l'organisme et des campagnes de sensibilisation le concernant.

Ce chapitre aborde la configuration du compte citoyen. Avant de configurer un compte citoyen, l'organisation doit définir le type de messages individuels qu'elle souhaite rendre visibles au citoyen selon ses interactions avec l'organisme. Elle doit également choisir les annonces système qu'elle souhaite communiquer à tous les citoyens lorsqu'ils se connectent à leur compte. L'organisation doit également définir la quantité d'informations sur le personnel de l'organisme qu'elle souhaite exposer au citoyen. Toutes les campagnes de sensibilisation pouvant être bénéfiques pour le citoyen doivent également être identifiées.

#### **4.2 Ajout d'un compte et de messages d'informations système**

La section des messages de la page d'accueil Compte citoyen présente au citoyen des messages d'information en lien avec ses échanges avec l'organisme. Une organisation doit définir les types de message qu'elle souhaite mettre à disposition du client dans la zone des messages. Deux types de message peuvent s'afficher dans le panneau des messages : les messages du compte et les messages système.

- v Les messages du compte sont spécifiques au citoyen qui utilise le compte. Les données de ces messages proviennent de systèmes externes via un service Web. Pour afficher un message de compte, un nouveau type doit être ajouté pour le message sur la page de liste Message du compte. Un nouveau nom, une nouvelle description et une nouvelle icône peuvent être ajoutés pour le type de message. Une fois que l'organisation a entré les types de messages, ils peuvent être activés/désactivés et réorganisés. L'activation/désactivation d'un type de message permet de choisir si le type de message s'affichera ou non dans la liste des messages. L'ordre du type de message détermine où il s'affichera dans la liste.
- Les messages système sont utilisés lorsque l'organisation souhaite envoyer des messages à tous les citoyens possédant un compte citoyen. Un nouveau message système peut être ajouté depuis la page de liste Messages système. De nouveaux Titre, Message (contenu), Date d'effet et Date d'expiration peuvent être ajoutés pour le message.

## **4.3 Activation de l'affichage des informations relatives aux employés de l'organisme**

Le compte citoyen offre la possibilité au citoyen de consulter les informations relatives aux agents avec qui il est en contact. L'organisation doit choisir si elle souhaite rendre ces informations accessibles au citoyen. Ces dernières sont disponibles sur la page Informations de contact du compte citoyen. Les propriétés système suivantes permettent de configurer si les informations de contact d'un agent sont visibles par un citoyen et, le cas échéant, quelles informations spécifiques doivent être affichées.

v curam.citizenaccount.contactinformation.show.caseworker.details – détermine si les informations de contact du travailleur chargé du cas s'affichent sur le compte citoyen. Si cette propriété est définie sur true, les informations de contact du responsable de dossierassociées au citoyen connecté s'affichent. Si cette propriété est définie sur false, les informations de contact du responsable de dossier ne s'affichent pas. La valeur par défaut de la propriété est true.

- <span id="page-21-0"></span>v curam.citizenaccount.contactinformation.show.businessphone - si les informations de contact du responsable de dossier s'affichent, cette propriété détermine si son numéro de téléphone professionnel s'affiche. La valeur par défaut de la propriété est true.
- v curam.citizenaccount.contactinformation.show.mobilephone si les informations de contact du responsable de dossier s'affichent, cette propriété détermine si son numéro de téléphone portable s'affiche. La valeur par défaut de la propriété est true.
- v curam.citizenaccount.contactinformation.show.emailaddress si les informations de contact du responsable de dossier s'affichent, cette propriété détermine si son adresse électronique s'affiche. La valeur par défaut de la propriété est true.
- v curam.citizenaccount.contactinformation.show.faxnumber si les informations de contact du responsable de dossier s'affichent, cette propriété détermine si son numéro de fax s'affiche. La valeur par défaut de la propriété est true.
- v curam.citizenaccount.contactinformation.show.pagernumber si les informations de contact du responsable de dossier s'affichent, cette propriété détermine si son messager de poche s'affiche. La valeur par défaut de la propriété est true.

#### **4.4 Configuration d'une campagne de sensibilisation**

La sensibilisation permet aux organismes de définir des campagnes d'informations et de les afficher sur le compte citoyen. Les campagnes sont des informations ciblées affichées sur la page d'accueil Compte citoyen et renseignées grâce au recueil des informations que l'organisme possède sur le citoyen. Elles sont composées d'un titre, d'une image correspondante et d'un texte d'informations avec un lien hypertexte intégré (facultatif), tous renseignés à l'aide des résultats de l'exécution d'un jeu de règles métier. Le jeu de règles métier et l'image utilisés par la campagne sont configurés depuis la section Sensibilisation du menu des raccourcis Universal Access. Les règles métiers peuvent être définies à partir de l'éditeur Cúram Express Rules (CER). Pour plus d'informations sur l'écriture des règles CER, voir le guide Utilisation de Cúram Express Rules.

## <span id="page-22-0"></span>**Chapitre 5. Configuration d'un événement de la vie**

## **5.1 Introduction**

Un événement de la vie est un événement important qui se produit dans la vie d'un citoyen et qui peut entraîner une série d'interactions entre le citoyen et l'organisme. Le mariage, la naissance d'un enfant ou la mort sont des exemples d'événements de la vie. Universal Access permet à une organisation de collecter des informations sur le citoyen en matière d'événement de la vie. Pour cela, un groupe structuré de pages Web, appelé script de questions, est présenté au citoyen via le portail en ligne d'Universal Access. En répondant à ces questions, le citoyen peut signaler cet événement dans sa vie afin de modifier les programmes et les services qu'il reçoit ou doit recevoir.

En plus de collecter des informations sur la situation du citoyen, l'événement de la vie peut également être configuré de sorte à fournir des ressources utiles au citoyen. Par exemple, un événement de la vie Finding a Job (A la recherche d'un emploi) peut inclure des liens vers des sites Web de demandeurs d'emploi et des conseils sur la rédaction d'un C.V. et d'une lettre d'accompagnement convenable.

Pour rendre un événement de la vie disponible sur le portail en ligne d'Universal Access, l'organisation doit configurer un objet d'événement de la vie depuis le menu d'Universal Access dans l'application Administration. Il existe plusieurs étapes pour configurer un événement de la vie. L'organisation doit définir quelles données doivent être capturées et les informations qu'elle souhaite rendre disponible pour l'événement de la vie.

Ce chapitre aborde la configuration d'un événement de la vie.

#### **5.2 Configuration du nom et du nom d'affichage pour l'événement de la vie**

Vous devez spécifier un nom unique pour l'événement de la vie. Ce nom apparaît uniquement dans l'application Administration. Un nom d'affichage doit également être configuré. Il s'agit du nom de l'événement de la vie qui s'affiche sur le portail d'Universal Access. Pour configurer le nom et le nom d'affichage, les zones Nom et Nom d'affichage du modal New Online Life Event (Nouvel événement de la vie en ligne) doivent être renseignées.

#### **5.3 Création d'un script de questions et d'un schéma**

Un script de questions d'événement de la vie contient les questions qui seront posées au citoyen via le portail en ligne. L'organisation doit préparer les questions pour le script avant de définir un événement de la vie. Les réponses aux questions seront enregistrées en tant qu'attributs de données dans le système. Lors de la création des questions, l'organisation doit également prendre en compte les types de données de ces attributs. Une fois les questions et les types de données définis, un script de questions et un schéma de données peuvent être configurés pour l'événement de la vie.

Pour créer un script de questions IEG et un schéma, les zones Script de questions et Schéma du modal New Online Life Event (Nouvel événement de la vie en ligne) doivent être renseignées. Lors de la sauvegarde de l'enregistrement, un modèle vide est créé par le système pour le script et le schéma. Il sera ensuite possible de les mettre à jour depuis l'onglet Evénements de la vie en sélectionnant les liens hypertextes fournis sur la page. Cliquez sur le lien du script pour lancer l'éditeur IEG et éditer le script de questions. Cliquez sur le lien du schéma pour lancer l'éditeur Datastore et éditer le schéma.

<span id="page-23-0"></span>Les scripts de questions et les schémas de données sont créés à partir de Cúram Intelligent Evidence Gathering (IEG). Pour plus d'informations sur IEG, voir le guide Utilisation d'Intelligent Evidence Gathering (IEG).

#### **5.4 Création d'un script de réponses**

Un script de réponses d'événements de la vie est un autre type de script pouvant être configuré en plus du script de questions. Un script de réponses permet au citoyen de revoir ses réponses aux questions dans un événement de la vie déjà soumis. Le portail en ligne d'Universal Access affiche les événements de la vie déjà soumis sous forme de liste sur la page Evénements de la vie soumis. Pour afficher les réponses dans cette liste, un script de réponses doit être spécifié. Cela permet d'activer un lien hypertexte sur la ligne de liste Evénements de la vie soumis afin que le citoyen puisse revoir ses réponses.

Pour créer un script de réponses IEG, la zone Script de réponses du modal New Online Life Event (Nouvel événement de la vie en ligne) doit être renseignée. Lors de la sauvegarde de l'enregistrement, un modèle vide de script est créé par le système. Il sera ensuite possible de mettre à jour ce script depuis l'onglet Evénements de la vie en sélectionnant le lien hypertexte fourni sur la page. Cliquez sur le lien du script pour lancer l'éditeur IEG et éditer le script de réponses.

Les scripts de réponses sont créés à partir de Cúram Intelligent Evidence Gathering (IEG). Pour plus d'informations sur IEG, voir le guide Utilisation d'Intelligent Evidence Gathering (IEG).

#### **5.5 Configuration d'une image pour un événement de la vie**

Une image peut être configurée pour chaque événement de la vie. Cette image s'affiche à gauche de l'événement de la vie sur la page de liste. Pour configurer une image pour un événement de la vie, sélectionnez l'action de ligne Nouvelle image sur le nouvel événement de la vie. Une fenêtre modale invite l'utilisateur à sélectionner l'image, puis à entrer un nom et un texte secondaire.

#### **5.6 Configuration d'un système distant pour un événement de la vie**

Si un événement de la vie est utilisé pour collecter les données relatives au citoyen, un système distant et un service Web associé à l'événement de la vie doivent être définis afin de transmettre les données de l'événement de la vie à l'organisme approprié. Pour plus d'informations, voir le guide Universal Access - Guide de configuration.

### <span id="page-24-0"></span>**Remarques**

Le présent document peut contenir des informations ou des références concernant certains produits, logiciels ou services IBM non annoncés dans ce pays. Pour plus de détails, référez-vous aux documents d'annonce disponibles dans votre pays, ou adressez-vous à votre partenaire commercial IBM. Toute référence à un produit, logiciel ou service IBM n'implique pas que seul ce produit, logiciel ou service puisse être utilisé. Tout autre élément fonctionnellement équivalent peut être utilisé, s'il n'enfreint aucun droit d'IBM. Il est de la responsabilité de l'utilisateur d'évaluer et de vérifier lui-même les installations et applications réalisées avec des produits, logiciels ou services non expressément référencés par IBM. IBM peut détenir des brevets ou des demandes de brevet couvrant les produits mentionnés dans le présent document. La remise de ce document ne vous donne aucun droit de licence sur ces brevets. Si vous désirez recevoir des informations concernant l'acquisition de licences, veuillez en faire la demande par écrit à l'adresse suivante :

IBM Director of Licensing IBM Corporation North Castle Drive Armonk, NY 10504-1785 U.S.A.

Pour le Canada, veuillez adresser votre courrier à :

IBM Director of Commercial Relations IBM Canada Ltd. 3600 Steeles Avenue East Markham, Ontario L3R 9Z7 Canada

Les informations sur les licences concernant les produits utilisant un jeu de caractères double octet peuvent être obtenues par écrit à l'adresse suivante :

Licence sur la propriété intellectuelle Mentions légales et droit de propriété intellectuelle IBM Japon Ltd. 19-21, Nihonbashi-Hakozakicho, Chuo-ku Tokyo 103-8510, Japon

Le paragraphe suivant ne s'applique ni au Royaume-Uni, ni dans aucun pays dans lequel il serait contraire aux lois locales. INTERNATIONAL BUSINESS MACHINES CORPORATION FOURNIT CETTE PUBLICATION "EN L'ETAT" SANS GARANTIE D'AUCUNE SORTE, EXPLICITE OU IMPLICITE, Y COMPRIS NOTAMMENT, LES GARANTIES IMPLICITES DE NON-CONTREFACON, DE QUALITE MARCHANDE OU D'ADEQUATION A UN USAGE PARTICULIER. Certaines juridictions n'autorisent pas l'exclusion des garanties implicites, auquel cas l'exclusion ci-dessus ne vous sera pas applicable.

Le présent document peut contenir des inexactitudes ou des coquilles. Ce document est mis à jour périodiquement. Chaque nouvelle édition inclut les mises à jour. IBM peut, à tout moment et sans préavis, modifier les produits et logiciels décrits dans ce document.

Les références à des sites Web non IBM sont fournies à titre d'information uniquement et n'impliquent en aucun cas une adhésion aux données qu'ils contiennent. Les éléments figurant sur ces sites Web ne font pas partie des éléments du présent produit IBM et l'utilisation de ces sites relève de votre seule responsabilité.

IBM pourra utiliser ou diffuser, de toute manière qu'elle jugera appropriée et sans aucune obligation de sa part, tout ou partie des informations qui lui seront fournies. Les licenciés souhaitant obtenir des informations permettant : (i) l'échange des données entre des logiciels créés de façon indépendante et d'autres logiciels (dont celui-ci), et (ii) l'utilisation mutuelle des données ainsi échangées, doivent adresser leur demande à :

IBM Corporation Dept F6, Bldg 1 294 Route 100 Somers NY 10589-3216 U.S.A.

Ces informations peuvent être soumises à des conditions particulières, prévoyant notamment le paiement d'une redevance.

Le logiciel sous licence décrit dans ce document et tous les éléments sous licence disponibles s'y rapportant sont fournis par IBM, conformément aux dispositions du Livret contractuel, des Conditions Internationales d'Utilisation de Logiciels IBM ou de tout autre accord équivalent.

Les données de performance indiquées dans ce document ont été déterminées dans un environnement contrôlé. Par conséquent, les résultats peuvent varier de manière significative selon l'environnement d'exploitation utilisé. Certaines mesures évaluées sur des systèmes en cours de développement ne sont pas garanties sur tous les systèmes disponibles. En outre, elles peuvent résulter d'extrapolations. Les résultats peuvent donc varier. Il incombe aux utilisateurs de ce document de vérifier si ces données sont applicables à leur environnement d'exploitation.

Les informations concernant des produits non IBM ont été obtenues auprès des fournisseurs de ces produits, par l'intermédiaire d'annonces publiques ou via d'autres sources disponibles.

IBM n'a pas testé ces produits et ne peut confirmer l'exactitude de leurs performances ni leur compatibilité. Elle ne peut recevoir aucune réclamation concernant des produits non IBM. Toute question concernant les performances de produits non IBM doit être adressée aux fournisseurs de ces produits.

Toute instruction relative aux intentions d'IBM pour ses opérations à venir est susceptible d'être modifiée ou annulée sans préavis, et doit être considérée uniquement comme un objectif.

Tous les tarifs indiqués sont les prix de vente actuels suggérés par IBM et sont susceptibles d'être modifiés sans préavis. Les tarifs appliqués peuvent varier selon les revendeurs.

Ces informations sont fournies uniquement à titre de planification. Elles sont susceptibles d'être modifiées avant la mise à disposition des produits décrits.

Le présent document peut contenir des exemples de données et de rapports utilisés couramment dans l'environnement professionnel. Ces exemples mentionnent des noms fictifs de personnes, de sociétés, de marques ou de produits à des fins illustratives ou explicatives uniquement. Toute ressemblance avec des noms de personnes, de sociétés ou des données réelles serait purement fortuite.

#### LICENCE DE COPYRIGHT :

Le présent logiciel contient des exemples de programmes d'application en langage source destinés à illustrer les techniques de programmation sur différentes plateformes d'exploitation. Vous avez le droit de copier, de modifier et de distribuer ces exemples de programmes sous quelque forme que ce soit et sans paiement d'aucune redevance à IBM, à des fins de développement, d'utilisation, de vente ou de distribution de programmes d'application conformes aux interfaces de programmation des plateformes pour lesquels ils ont été écrits ou aux interfaces de programmation IBM. Ces exemples de programmes n'ont pas été rigoureusement testés dans toutes les conditions. Par conséquent, IBM ne peut garantir expressément ou implicitement la fiabilité, la maintenabilité ou le fonctionnement de ces programmes. Les <span id="page-26-0"></span>exemples de programmes sont fournis "EN L'ÉTAT", sans garantie d'aucune sorte. IBM décline toute responsabilité relative aux dommages éventuels résultant de l'utilisation de ces exemples de programmes.

Toute copie intégrale ou partielle de ces exemples de programmes et des oeuvres qui en sont dérivées doit inclure une mention de droits d'auteur libellée comme suit :

© (nom de votre société) (année). Des segments de code sont dérivés des exemples de programmes d'IBM Corp.

© Copyright IBM Corp. \_entrez l'année ou les années\_. Tous droits réservés.

Si vous visualisez ces informations en ligne, il se peut que les photographies et illustrations en couleur n'apparaissent pas à l'écran.

#### **Marques**

IBM, le logo IBM et ibm.com sont des marques ou des marques déposées d'International Business Machines Corp. dans de nombreux pays. Les autres noms de produits et de services peuvent être des marques d'IBM ou d'autres sociétés. La liste actualisée des marques IBM est disponible sur la page Web "Copyright and trademark information" à l'adresse suivante : [http://www.ibm.com/legal/us/en/](http://www.ibm.com/legal/us/en/copytrade.shtml) [copytrade.shtml.](http://www.ibm.com/legal/us/en/copytrade.shtml)

Adobe, le logo Adobe, Adobe SVG Viewer, Adobe Reader, Adobe Flash Player et Portable Document Format (PDF) sont des marques d'Adobe Systems Incorporated aux Etats-Unis et/ou dans certains autres pays.

D'autres noms peuvent être des marques de leurs propriétaires respectifs. Les autres noms de sociétés, de produits et de services peuvent appartenir à des tiers.

IBM Cúram Social Program Management : IBM Cúram Universal Access Entry Edition - Guide de démarrage

## IBM.